- Using the Edit Tool
- <u>Change Your Banner Image</u>
- Sort and Hide Sections
- Edit Content Blocks
- Edit Event Announcements
- Add Local Forms and Documents
- Add Local Sponsors
- Add Custom Content

# Using the Edit Tool

- 1. Click the pencil icon 🖊 to open your Greeting Page for editing!
- 2. Save your changes often
- 3. Click the X is to close out and automatically refresh your page

# **Change Your Banner Image**

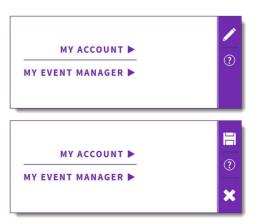

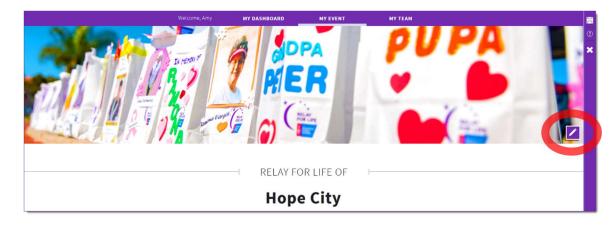

## Sort and Hide Sections

Most sections on the greeting page can be hidden or re-ordered.

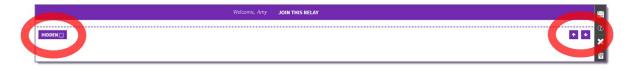

# **Edit Content Blocks**

Some event websites may have a content block section for additional event information. Add custom content to describe your event. *Uncheck the 'hidden' box to have the section appear on your greeting page.* 

|                 | Welcome, Amy                       |              |                                           |
|-----------------|------------------------------------|--------------|-------------------------------------------|
| нюрем <u>су</u> | Title<br>Content<br>Type something | $\leftarrow$ | Add custom content to describe your event |
|                 | Title Content Type something       |              |                                           |

#### **Edit Event Announcements**

Edit the default announcements or add your own. Uncheck the 'hidden' box to have the section appear on your greeting page.

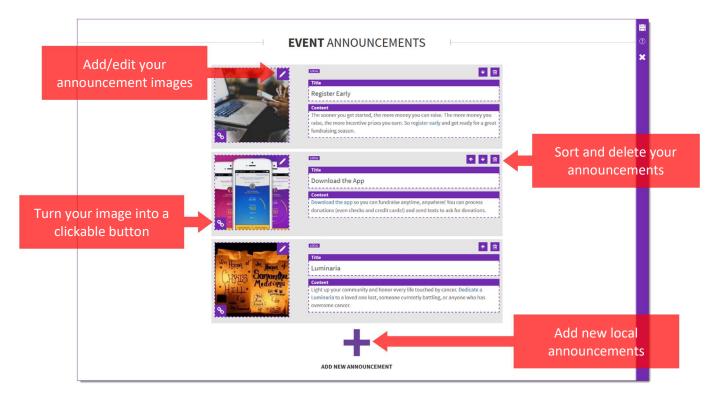

## **Add Local Forms & Documents**

You can add local custom documents to your event site. Uncheck the 'hidden' box to have the section appear on your greeting page.

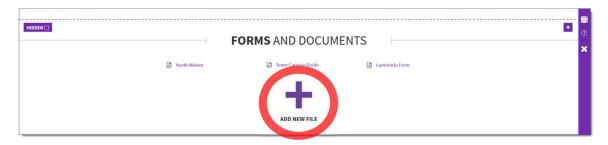

If you have any questions, please open an event support case

## **Add Local Sponsors**

Event managers have the ability to add their own event sponsor logos. Uncheck the 'hidden' box to have the section appear on your greeting page.

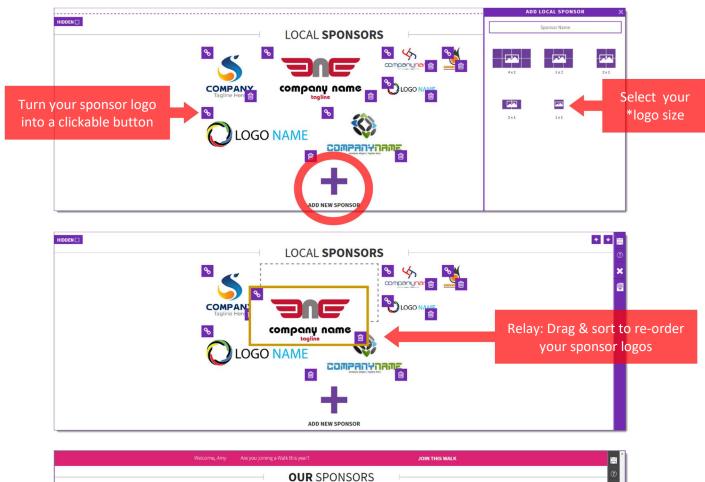

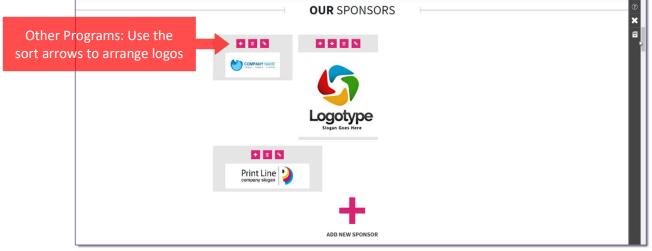

| *Suggested Image Sizes for Sponsor Logos: |                |  |  |  |
|-------------------------------------------|----------------|--|--|--|
| 4x2: 384x184 px                           | 2x1: 184x84 px |  |  |  |
| 3x2: 284x184 px                           | 1x1: 84x84 px  |  |  |  |
| 2x2: 184x184 px                           |                |  |  |  |

If you have any questions, please open an event support case

# **Add Custom Content**

| Welcome, Amy JOIN THIS RELAY                                               | PAGE MANAGER X        |                 |
|----------------------------------------------------------------------------|-----------------------|-----------------|
| Page Tile<br>Page Tile                                                     | Page Title<br>HEADING |                 |
| Custom Content                                                             | SINGLE COLUMN         | DOUBLE COLUMN   |
| Type something                                                             | TRIPLE COLUMN         | IMAGE & TEXT    |
|                                                                            | TWO IMAGES            | THREE IMAGES    |
| k from the menu of templates to add<br>ustom content to your greeting page |                       | IMAGE & CAPTION |
|                                                                            |                       | AD SOMER        |

\*Suggested Image Sizes for Image Templates:

Image & Text: 250x250 px Image & Caption: 800x400 px Banner Image: 1440x350 px